## Resolución de problemas ISDN BRI SPID Ī

# Contenido

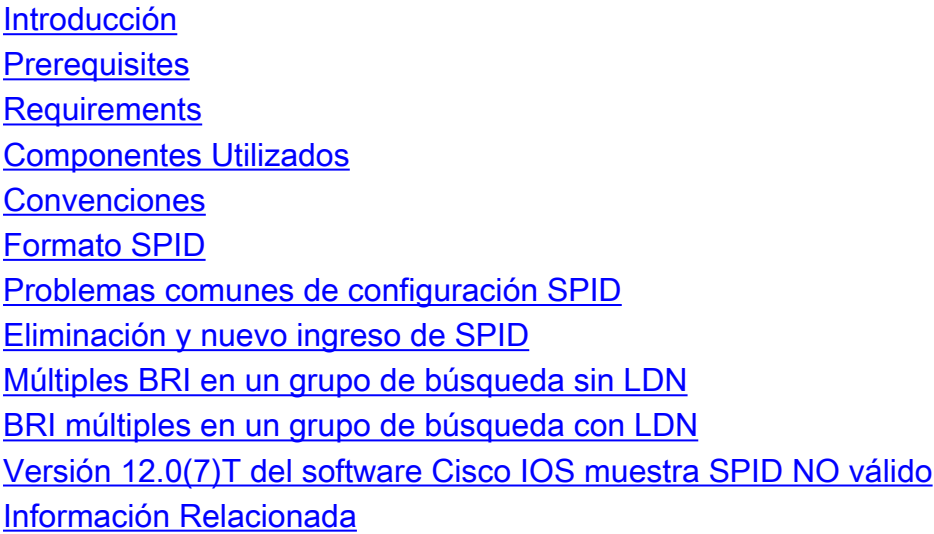

## <span id="page-0-0"></span>Introducción

Algunos proveedores de servicios utilizan identificadores de perfil de servicio (SPID) para definir los servicios suscritos por el dispositivo de red digital de servicios integrados (ISDN) que accede al proveedor de servicios ISDN. El proveedor de servicios asigna al dispositivo ISDN uno o más SPID cuando se suscribe por primera vez al servicio. Si utiliza un proveedor de servicios que requiere SPID, el dispositivo ISDN no puede realizar ni recibir llamadas hasta que envíe un SPID asignado válido al proveedor de servicios al acceder al switch para inicializar la conexión.

Actualmente, sólo los tipos de switch DMS-100 y NI-1 requieren SPID. El tipo de switch AT&T 5ESS puede soportar un SPID, pero el cliente debe ponerse en contacto con su proveedor para obtener información sobre cómo debe configurarse el SPID. Recuerde que los SPID sólo son necesarios en Norteamérica y se configuran sólo si lo requiere su compañía telefónica/proveedor.

Utilice el comando show isdn status para verificar si el SPID es válido. Para obtener más información sobre el uso del comando show isdn status, consulte [Uso del](//www.cisco.com/en/US/tech/tk801/tk379/technologies_tech_note09186a0080094b78.shtml) comando show isdn status [para la resolución de problemas de BRI.](//www.cisco.com/en/US/tech/tk801/tk379/technologies_tech_note09186a0080094b78.shtml)

### <span id="page-0-1"></span>**Prerequisites**

#### <span id="page-0-2"></span>**Requirements**

No hay requisitos previos específicos para este documento.

#### <span id="page-0-3"></span>Componentes Utilizados

La información que contiene este documento se basa en las versiones de software y hardware indicadas a continuación.

• 'Versión de software 12.0 del IOS® de Cisco

La información que se presenta en este documento se originó a partir de dispositivos dentro de un ambiente de laboratorio específico. All of the devices used in this document started with a cleared (default) configuration. Si la red está funcionando, asegúrese de haber comprendido el impacto que puede tener un comando antes de ejecutarlo.

#### <span id="page-1-0"></span>**Convenciones**

Para obtener más información sobre las convenciones del documento, consulte [Convenciones de](//www.cisco.com/en/US/tech/tk801/tk36/technologies_tech_note09186a0080121ac5.shtml) [Consejos Técnicos de Cisco](//www.cisco.com/en/US/tech/tk801/tk36/technologies_tech_note09186a0080121ac5.shtml).

### <span id="page-1-1"></span>Formato SPID

Un SPID suele ser un número de teléfono de diez dígitos con algunos números opcionales. Sin embargo, los proveedores de servicios pueden utilizar diferentes esquemas de numeración. Para los tipos de switch DMS-100 y NI-1, se asignan dos SPID, uno para cada canal B. Para obtener más información sobre el formato SPID, refiérase a [Formatos](http://www.ahk.com/spids.html) [SPID Conocidos.](http://www.ahk.com/spids.html)

El formato del comando de configuración SPID es isdn spid1 spid-number [ldn]. Por ejemplo:

**isdn spid1 51255544440101 5554444**

El formato SPID se muestra a continuación:

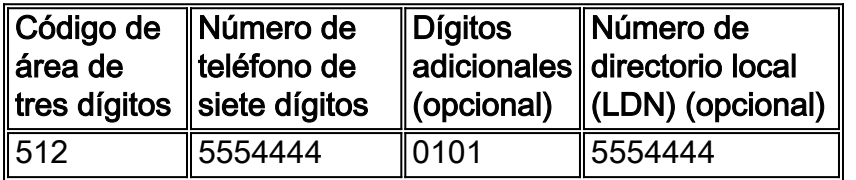

En este caso, 51255544440101 es el número SPID y el siguiente número de siete dígitos (5554444) es el LDN opcional. Aunque el LDN es opcional, debe configurarse si lo requiere la compañía telefónica.

El LDN no es necesario para establecer conexiones salientes, pero se debe especificar si desea recibir llamadas entrantes en el canal B 2. El LDN sólo se requiere cuando se configuran dos SPID (por ejemplo, cuando se conecta a un switch DMS-100 o NI1). Cada SPID está asociado a una LDN. La configuración del LDN hace que las llamadas entrantes al segundo canal B se respondan correctamente. Si no se configura el LDN, las llamadas entrantes al canal B 2 fallarán.

## <span id="page-1-2"></span>Problemas comunes de configuración SPID

Utilice el comando show running-config para verificar la configuración SPID en la Interfaz de velocidad básica (BRI). Haga referencia al formato SPID anterior y verifique los siguientes puntos en la configuración SPID:

- El código de área en el SPID no debe ir precedido por un 1.
- La LDN no debe incluir el código de área.
- Los dígitos adicionales que siguen al código de área y al número de teléfono se configuran correctamente según lo prescrito por la compañía telefónica. En el ejemplo anterior, estos dígitos son 0101.

### <span id="page-2-0"></span>Eliminación y nuevo ingreso de SPID

A veces es beneficioso eliminar y volver a introducir los SPID para eliminar los problemas relacionados con el identificador del terminal (TEI). Siga los pasos descritos a continuación:

- 1. Apague el BRI usando el comando shutdown en el modo de configuración BRI.
- 2. Quite los SPID usando los comandos no isdn spid1 y no isdn spid2.
- Si es posible, recargue el router.El software Cisco IOS normalmente solicita el mismo TEI 3. que tenía anteriormente. Sin embargo, si el router se recarga, solicitará un nuevo TEI. Si no puede recargar el router, utilice el comando clear interface bri bri\_number o clear controller bri *number* .
- 4. Configure los SPID usando los comandos **isdn spid1** *spid-number [ldn]* **y isdn spid2** *spid*number [Idn] en el modo de configuración BRI.
- 5. Abra el BRI con el comando no shutdown en el modo de configuración BRI.
- 6. Utilice el comando clear interface bri bri\_number o clear controller bri bri\_number .
- 7. Utilice el comando **show isdn status** para verificar que BRI esté activo. Refiérase a <u>[Uso del](//www.cisco.com/en/US/tech/tk801/tk379/technologies_tech_note09186a0080094b78.shtml)</u> [Comando](//www.cisco.com/en/US/tech/tk801/tk379/technologies_tech_note09186a0080094b78.shtml) show isdn status [para Troubleshooting de BRI](//www.cisco.com/en/US/tech/tk801/tk379/technologies_tech_note09186a0080094b78.shtml) para obtener más información.

#### <span id="page-2-1"></span>Múltiples BRI en un grupo de búsqueda sin LDN

Algunas instalaciones de switches DMS-100 y National ISDN pueden configurarse como un "grupo de búsqueda" por el cual todas las llamadas se reenvían inicialmente al número principal. En estas circunstancias, es posible que no tenga que configurar el LDN. La compañía telefónica debería poder proporcionarle más información sobre si necesita LDN para un grupo de búsqueda. Puede determinar si necesita LDN habilitando el comando debug isdn q931. Si la ID de ENDPOINT está presente en el mensaje de configuración entrante, el switch se dirige a los TEI con el EID, en lugar de a la LDN. En este caso, no se debe configurar el LDN. Se presenta un ejemplo a continuación:

```
SETUP pd = 8 callref = 0x14 Bearer Capability i = 0x8890
Channel ID i = 0x89Signal i = 0x40 - Alerting on - pattern 0
  ENDPOINT IDent i = 0x8183
 Called Party Number i = 0 \times C1, '5551212'
```
La ID de FINAL anterior es 0x8183 (en hexadecimal), donde 0x81 identifica el identificador de ID de servicio de usuario (usid) y 83 identifica el identificador de terminal (tid). Al convertir los dígitos (0x81 u 83) de hexadecimales a binarios y descartar el bit más significativo, obtenemos un usid=1 y tid=3. Utilice el comando show isdn status para verificar qué canal B contestará la llamada. Para obtener más información sobre cómo correlacionar el usid y el tid con un canal B determinado, consulte [Uso del Comando](//www.cisco.com/en/US/tech/tk801/tk379/technologies_tech_note09186a0080094b78.shtml) show isdn status [para Troubleshooting de BRI.](//www.cisco.com/en/US/tech/tk801/tk379/technologies_tech_note09186a0080094b78.shtml)

La situación anterior también se indica por los mensajes debug isdn q931:

%ISDN-4-INVALID\_CALLEDNUMBER: Interface BR1, Ignoring call, LDN and Called Party Number mismatch ISDN BR1: Ignoring incoming call, Called Party Number mismatch Si ve los mensajes anteriores, quite los SPID y vuelva a introducirlos sin el LDN.

#### <span id="page-3-0"></span>BRI múltiples en un grupo de búsqueda con LDN

La compañía telefónica puede configurar varias BRI en un grupo de búsqueda usando LDN para indicar qué canal B debe responder a la llamada. En tal configuración, los LDN deben incluirse en la configuración SPID. Las BRI deben configurarse con SPID y cada SPID debe tener un número único LDN. Si observa que el segundo canal para cada BRI no acepta llamadas, verifique que haya configurado el LDN correctamente.

#### <span id="page-3-1"></span>Versión 12.0(7)T del software Cisco IOS muestra SPID NO válido

Hay un error de funcionamiento del IOS de Cisco con el id CSCdp20454 en la versión 12.0(7)T del software del IOS de Cisco que muestra "SPID NO válido" en la salida show isdn status. Se trata de un error cosmético y no debe afectar al rendimiento del circuito BRI. No hay una solución alternativa actual, pero una actualización de Cisco IOS debería resolver este problema.

### <span id="page-3-2"></span>Información Relacionada

- [Uso del comando show isdn status para la resolución de problemas de BRI](//www.cisco.com/en/US/tech/tk801/tk379/technologies_tech_note09186a0080094b78.shtml?referring_site=bodynav)
- [Resolución de problemas de la capa ISDN BRI 1](//www.cisco.com/en/US/tech/tk801/tk379/technologies_tech_note09186a0080094b76.shtml?referring_site=bodynav)
- [Resolución de problemas de la capa BRI 2](//www.cisco.com/en/US/tech/tk801/tk379/technologies_tech_note09186a0080094b77.shtml?referring_site=bodynav)
- [Tecnología de marcación manual: Técnicas de resolución de problemas](//www.cisco.com/en/US/tech/tk801/tk379/technologies_tech_note09186a0080143175.shtml?referring_site=bodynav)
- [Página de soporte de la tecnología de acceso](//www.cisco.com/cisco/web/psa/configure.html?mode=tech&level0=277907760&referring_site=bodynav)
- [Soporte Técnico Cisco Systems](//www.cisco.com/cisco/web/support/index.html?referring_site=bodynav)